## K.C.E. SOCIETY'S MOOLJI JAITHA COLLEGE, JALGAON (An Autonomous College affiliated to K.B.C. North Maharashtra University, Jalgaon)

### ADMISSION NOTIFICATION AND SCHEDULE FOR FIRST YEAR OF FOUR YEAR DEGREE COURSE HONOURS AND HONOURS WITH RESEARCH PROGRAMMS UNDER NEP-2020 (F.Y.B.A., F.Y.B.Com., F.Y.B.Sc., F.Y.B.V.A., F.Y.B.B.A. and F.Y.B.C.A.) FOR ACADEMIC YEAR: 2024-2025

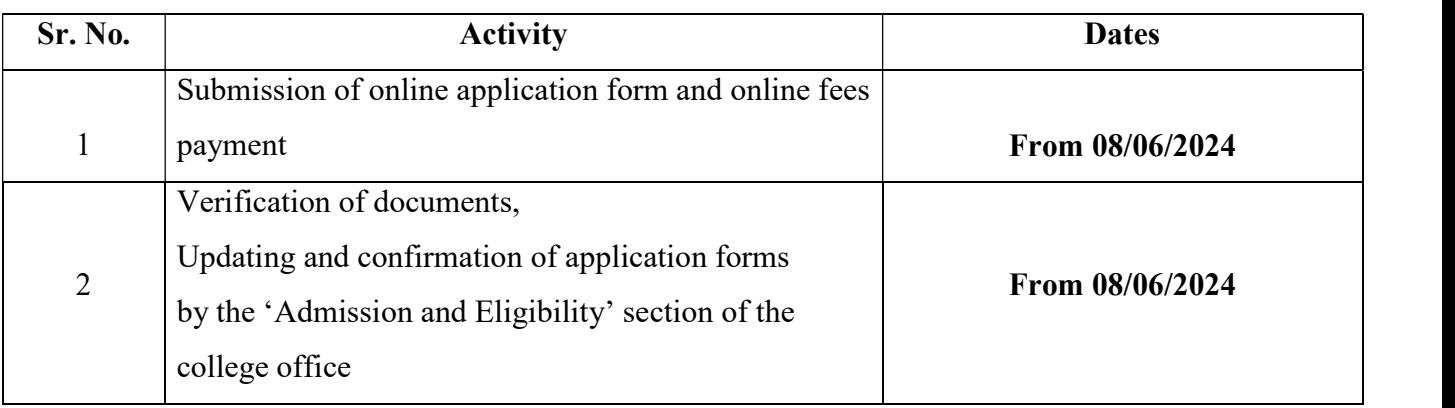

#### ADMISSION PROCEDURE AND GENERAL INSTRUCTIONS:

- 1) First get your Academic Bank of Credit ID (ABC ID) from https://www.abc.gov.in/ OR https://www.digilocker.gov.in/ using your aadhar card number and aadhar linked mobile number. ABC ID is compulsory for admission.
- 2) Use https://mjcollege.kces.in/ web portal for admission to F.Y.B.A., F.Y.B.Com., F.Y.B.Sc., F.Y.B.V.A., F.Y.B.B.A., and F.Y. B.C.A
- 3) Candidate must provide at least one valid mobile number and e-mail ID for creation of user ID.
- 4) Candidates should adhere to the rules and regulations of the college for the smooth conduct of admissions (A.Y. 2024-2025).
- 5) Candidates should scan all the required documents in proper format and keep ready to upload online with application form.
- 6) Applications with incorrect/wrong information will not be considered in the process of admission.
- 7) Registered candidates for different courses will be intimated only through the registered mobile no. and e-mail ID.
- 8) Candidate shall take admission in online or offline mode.
- 9) For admissions to F.Y.B.B.A. and F.Y. B.C.A contact to Department of Management, Vivekanand Bhavan, M. J. College, Jalgaon.

#### HOW TO APPLY ONLINE?

- 1) Download the prospectus from official college website https://mjcollege.kces.in/ and read the instructions carefully before filling up the application form.
- 2) Click on "Admissions 2024-25" on home page to apply for the academic year 2024-2025. OR directly visit to https://www.kcesmjc.in/Account/Login
- 3) Then click on 'New Student Admission', apply for respective class (F.Y.B.A./B.Com./B.Sc./B.V.A./B.B.A./B.C.A.) and create candidate's user ID using valid mobile number and e-mail ID.
- 4) Again login through 'Already Registered Student' link and fill all the required details carefully along with valid Aadhar Card details.
- 5) Scan and attach all required original documents specified in the application form with latest coloured passport size photograph and signature for procuring of identity card.
- 6) Documents must be properly scanned and uploaded.
- 7) Preview all the information entered once again and edit, if required, before submission.
- 8) Submit the application form by clicking the "Submit Application" button.
- 9) After submitting the application form candidates will not be able to change any information in it. If he/she wants to change any information before the dead line, then he/she has to contact system administrator/counsellors personally in the college office with documentary evidences.

#### ADMISSION PROCEDURE AFTER FORM SUBMISSION:

- 1) Login at your account using 'User ID' and 'Password' at https://www.kcesmjc.in/Account/Login after form submission, fees payment option will be available at your account
- 2) Complete the fees payment process by choosing Pay online option. Fees will be accepted in offline mode also.
- 3) After fees payment, download and print a copy of filled application form along with paid fees Challan / receipt.
- 4) Submit an application form and receipt of fees paid along with the following necessary documents (original and photocopies) at 'Admission and Eligibility Section' in the college office for final verification and confirmation of admission within 5 days after online submission:

5) Documents to be attached with printed admission form:

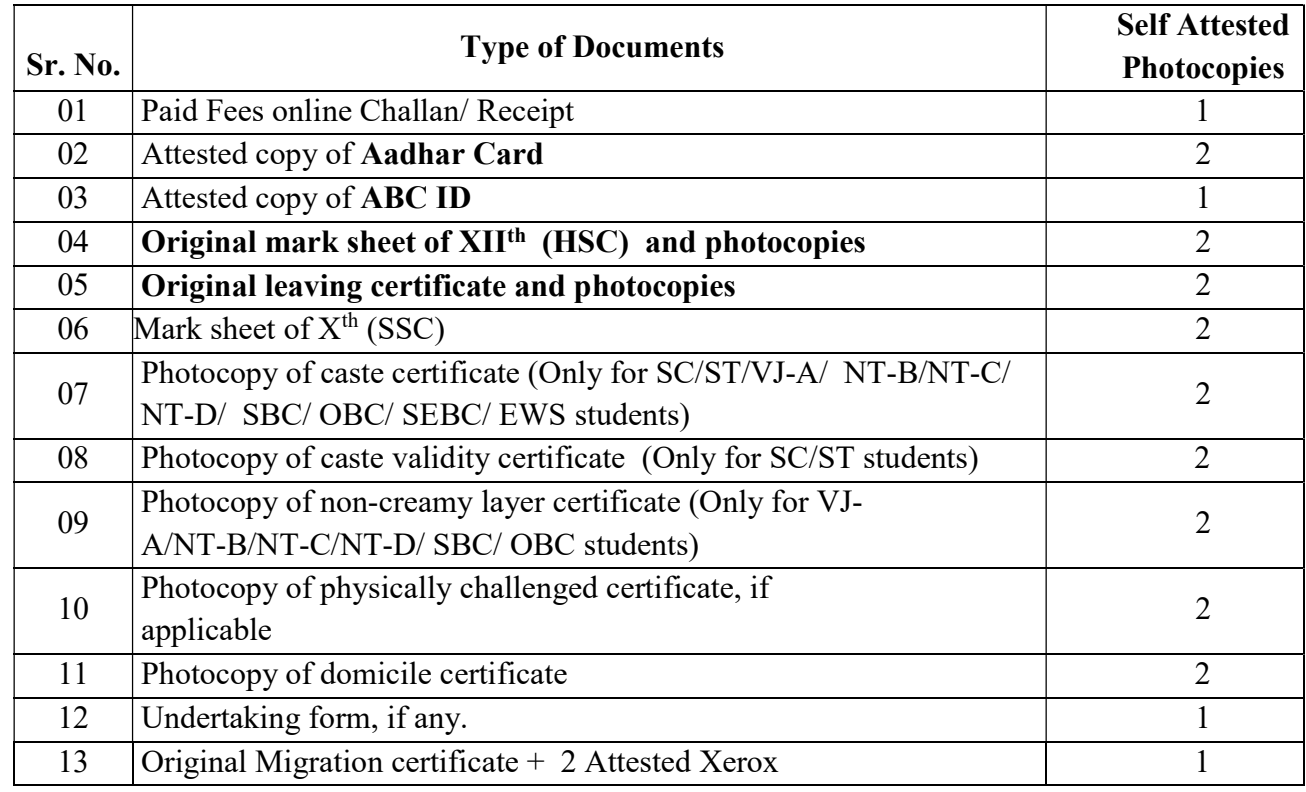

Sd/-

Principal M.J. College (Autonomous), Jalgaon

# के.सी.ई. सोसायटीचे मूळजी जेठा महाविद्यालय, जळगाव

क. ब. चौ. उ. म. विद्यापीठाशी संलग्नित 'स्वायत्त महाविद्यालय' जळगाव

एनईपी-2020 अंतर्गत चार वर्षांच्या पदवी अभ्यासक्रमाच्या ऑनर्स आणि ऑनर्स विथ रिसर्च च्या

## प्रथम वर्षाचे प्रवेश परिपत्रक व वेळापत्रक

(एफ.बाय.बी.ए. / एफ.वाय.बी.कॉम/ एफ.वाय.बी.ए᭭सी/

एफ.वाय.बी.᭪ही.ए./एफ.वाय.बी.बी.ए./एफ.वाय.बी.सी.ए.)

### शैक्षणिक वर्ष –2024-2025

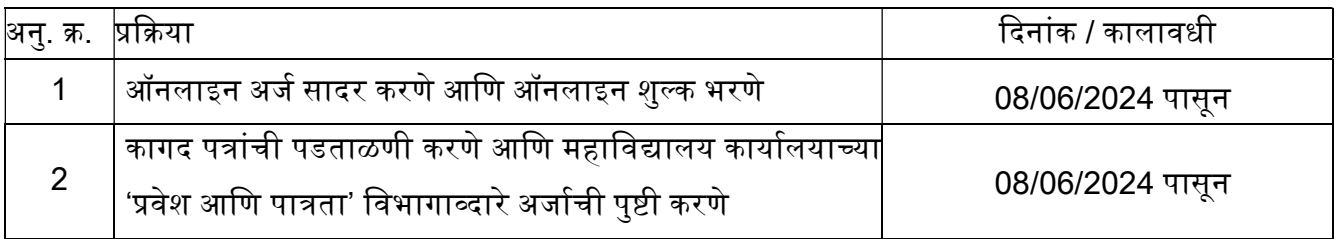

# प्रवेश प्रक्रिया आणि सामान्य सूचना :

- 1) प्रथम तुमचा आधार कार्ड नंबर आणि आधार लिंक केलेला मोबाईल नंबर वापरून https://www.abc.gov.in/ किंवा https://www.digilocker.gov.in/ वरून तुमचा अकॅडेमिक बँक ऑफ क्रेडिट आयडी (ABC ID) मिळवा. प्रवेशासाठी एबीसी आयडी बंधनकारक आहे.
- 2) F.Y.B.A., F.Y.B.Com., F.Y.B.Sc., F.Y.B.V.A., F.Y.B.B.A. आणि F.Y.B.C.A. मध्ये प्रवेशासाठी https://mjcollege.kces.in/ या वेब पोर्टलचा वापर करा.
- 3) युजर आयडी(User ID) तयार करण्यासाठी विद्यार्थाने किमान स्वतःचा एक वैध मोबाईल क्रमांक आणि ई-मेल आयडी(Email-ID) असणे आवश्यक आहे.
- 4) प्रवेश प्रक्रिया सुरळीतपणे पार पाडण्यासाठी (2024-2025 या शैक्षणिक वर्षात) विद्यार्थ्यांनी महाविद्यालयाच्या नियमांचे पालन करावे.
- 5) विद्यार्थ्यांनी सर्व आवश्यक कागदपत्रे योग्य नमुन्यात स्कॅन करून आणि अर्जासोबत ऑनलाईन पद्धतीने अपलोड करावी.
- 6) चुकीची माहिती असलेले अर्ज प्रवेश प्रक्रियेत विचारात घेतले जाणार नाहीत.
- 7) वेगवेगळ्या अभ्यासक्रमांसाठी नोंदणीकृत विद्यार्थ्यांना फक्त नोंदणीकृत मोबाईल क्रमांक आणि ई-मेल आयडीव्दारे सूचित केले जाईल.
- 8) आपण ऑनलाईन किंवा ऑफलाईन पद्धतीने प्रवेश प्रक्रिया पूर्ण करू शकता.
- 9) F.Y.B.B.A आणि F.Y.B.C.A च्या प्रवेशासाठी 'व्यवस्थापन विभाग', विवेकानंद भवन, मू. जे. महाविद्यालय, जळगाव येथे संपर्क साधा.

# ऑनलाईन अर्ज कसा करावा?

- 1) महाविद्यालयाची अधिकृत वेबसाईट https://mjcollege.kces.in/ वरून विवरणपत्र डाऊनलोड करा. आणि अर्ज भरण्यापूर्वी सूचना काळजीपूर्वक वाचा.
- 2) शैक्षणिक वर्ष 2024-2025 साठी अर्ज करण्यासाठी मुख्यपृष्ठावरील "Admissions 2024-25" वर क्लिक करा. किंंवा <u>https://www.kcesmjc.in/Account/Login</u> या वेबसाईट ला भेट द्या.
- 3) नंतर 'New Student Admission' वर िलक करा,(F.Y.B.A./ B.Com./ B.Sc./ B.V.A./ B.B.A./B.C.A.) संबंधित वर्गासाठी अर्ज करा. आणि वैध मोबाईल क्रमांक आणि ई-मेल आयडी वापरून विद्यार्थ्यांने आपला User ID तयार करावा.
- 4) 'Already Registered Student'या लिंकव्दारे पुन्हा लॉगिन करा आणि वैध आधार कार्ड तपशिलांसह सर्व आवश्यक माहिती काळजीपूर्वक भरा.
- 5) ओळखपत्र मिळवण्यासाठी अलीकडच्या काळातील रंगीत पासपोर्ट आकाराचा फोटो आणि स्वाक्षरीसह अर्जामध्ये नमूद केलेली सर्व आवश्यक मूळ कागदपत्रे स्कॅन करा आणि संलग्न करा.
- 6) कागदपत्रे व्यवस्थित स्कॅन करून अपलोड करावी.
- 7) अर्जात प्रविष्ट केलेल्या सर्व माहितीचे पुन्हा एकदा पुर्वावलोकन करा आणि सबमिट करण्यापूर्वी आवश्यक असल्यास बदल करा.
- 8) 'Submit Application'या बटनावर क्लिक करून अर्ज सबमिट करा.
- 9) अर्ज सबमिट केल्यानंतर विद्यार्थी त्यातील कोणतीही माहिती बदलू शकणार नाहीत. जर त्याला/तिला अंतिम मुदतीपूर्वी कोणतीही माहिती बदलायची असेल, तर त्याने/तिने कागदोपत्री पुराव्यांसह महाविद्यालयाच्या कार्यालयातील व्यवस्था प्रशासक / समुपदेशकाशी वैयक्तिकरित्या संपर्क साधावा.

# अर्ज सादर केल्यानंतर प्रवेश प्रक्रिया :

- 1) https://www.kcesmjc.in/Account/Login येथे 'User Id'आणि 'Password' वापरून तुमच्या खात्यात लॉगिन करा, फॉर्म सबमिट केल्यानंतर, प्रवेश शुल्क (Admission Fees) भरण्याचा पर्याय तुमच्या खात्यावर उपलब्ध असेल.
- 2) पे ऑनलाइन(Pay Online) पर्याय निवडून प्रवेश शुल्क भरण्याची प्रक्रिया पूर्ण करा. ऑफलाईन पद्धतीने देखील प्रवेश शुल्क स्वीकारले जाईल .
- 3) प्रवेश शुल्क भरल्यानंतर, भरलेल्या अर्जाची प्रत भरलेल्या प्रवेश शुल्क चलन / पावतीसह डाऊनलोड करून प्रिंट करावी.
- 4) ऑनलाइन सबमिशन केल्यानंतर ५ दिवसांच्या आत प्रवेशाची अंतिम पडताळणी आणि पुष्टी करण्यासाठी महाविद्यालयाच्या कार्यालयातील 'प्रवेश आणि पात्रता विभाग' येथे' खालील आवश्यक कागदपत्रांसह (मूळ आणि छायांकित प्रती) अर्ज आणि भरलेल्या शुल्काची पावती जमा करावी.

5) छापील प्रवेश अर्जासोबत जोडायची कागदपत्रे खालीलप्रमाणे आहेत:

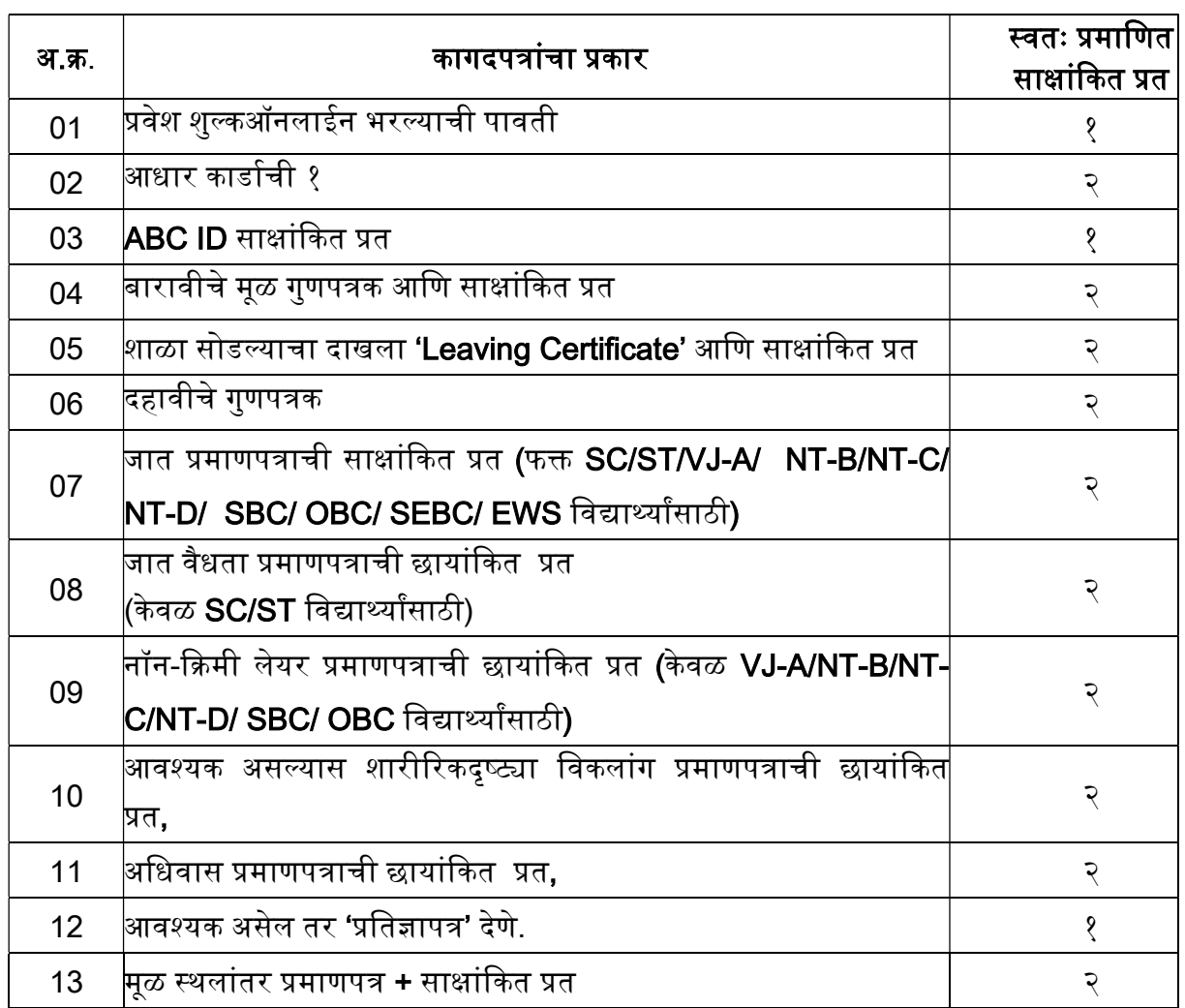

 $S$ d/- $S$ 

प्राचार्य, मू . जे. महाविद्यालय (स्वायत्त), जळगाव